### **PRELIMINARY DOCUMENTATION (revision1, 20150731)**

# **DIY Network MIDI Encoder, Gateway, Processor Free edition, v0.1**

**PERSONAL USE ONLY**

**INDEX**

- **2 Introduction and development prospects**
- **6 Quick start**
- **9 Live net-console**
- **12 Live programming**
- **14 PCI matrix encoder**
- **17 Appendix A : programming specifications**

## **Introduction and development prospects**

#### *Real-time hardware platforms*

A "real-time" requirements for a platform is the specification for a given system to be able to react to an event within a defined time (the deadline) strictly defined. A guarantee to meet real-time requirements can only be made if the behaviour of the operating system's scheduler is deterministic and therefore can be predicted.

In the market, several platforms are available for real-time computation. A standard example is the [ARM Cortex-R](http://www.arm.com/products/processors/cortex-r/index.php) is a group of 32-bit RISC ARM processor cores licensed by ARM Holdings. The cores are intended for robust real-time use, and consists of the Cortex-R4, Cortex-R5, Cortex-R7.

Another widely used platform in the marked is the x86-platform, but it does not represent the optimal development solution for real-time applications because extremely complex to handle and tune. This does not necessarily mean that it is not suitable for this purpose, but it is worth to consider the response-time of a hardware/firmware/software solution when the response times that you search for your system is very short. This is especially true if you consider that a 32-bit DSP running at 1 GHz has more real-time capability than an 8-bit microcontroller running at 16 Mhz. The most powerful microcontrollers can nowadays compete and manage large data applications and

computations with the fast memories and ports, while the less powerful microcontroller can be limited to less demanding applications requiring a relatively small amount of data and computations.

#### *Latency/Jitter measuring tools*

Different hardware platforms, or the same platforms in different hardware configurations, produce different results. For this reason, our DIY system keeps track of every event and measure the performances in order to compare it a posteriori with different hardware configurations. More accurate approaches can use an independently calibrated time controller system.

The Section [Performance: Latency/Jitter measuring tools](http://www.cauldronmidi.org/index.php/forum/perf-tools) is focused on the real-time performances measurement for every black-box system, from the MIDI classics to the network systems. For example, the M-Audio PCI Audiophile 2496 board can be used as an excellent measurement

tool for the MIDI DIN5 systems. Nevertheless, it grants measure precisions below the 10us only in a real-time fine-tuned system (see results below) while in the official Windows drivers the jitter stays below 1ms.

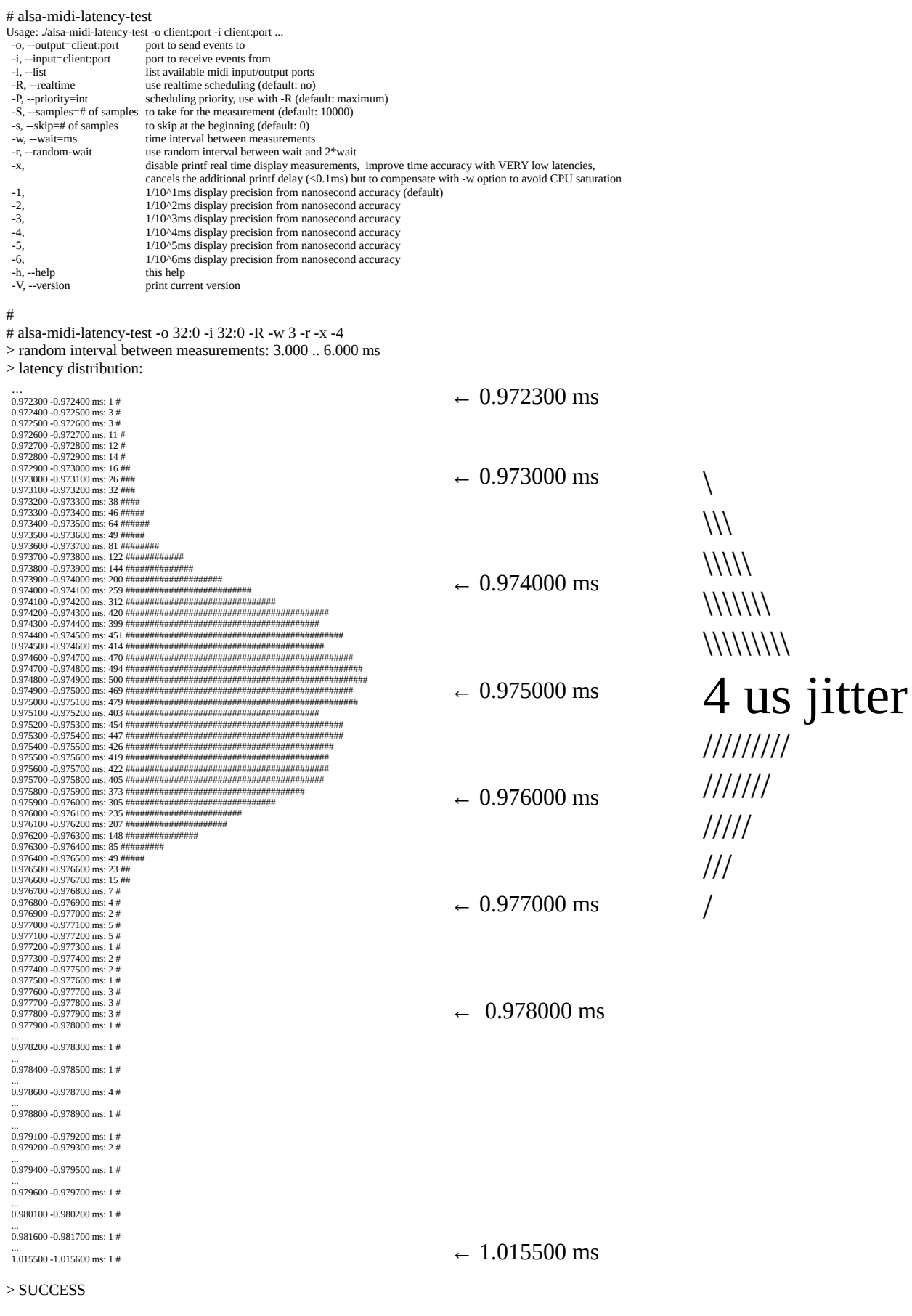

best latency was 0.972271 ms worst latency was 1.015542 ms, which is great. The alsa-midi-latency-test can easily deal with MIDI 1.0 messages network protocols transport. The network permits you to redefine several limits even though its greater complexity does not allows you to grant the same response mentioned above for M-Audio Audiophile 2496 because of the higher complexity of the system. The only way to achieve the test of the performance is to measure the real results.

Time-Sensitive Networking (TSN) is a set of standards developed by the Time-Sensitive Networking Task Group (IEEE 802.1) to avoid these structural problems. The TSN Task Group was formed at November 2012 by renaming the existing Audio/Video Bridging Task Group and continue their work. The name changed as a result of extension of the working area of the standardization group. The standards define mechanisms for the time-sensitive transmission of data over Ethernet networks.

For example, IEEE-1733 defines the means to transport MIDI using IETF's Realtime Transport Protocol (RTP) - including RTP-MIDI - with the improved timing services of AVB. AVB enhances the quality of service and provides guaranteed latency and bandwidth for media streams over an AVB network.

### *MIDI 1.0 over the network*

While the old MIDI DIN5 had universal character, the MIDI 1.0 over the network requires to use a specific transport protocol. Multicast-MIDI and RTP-MIDI are the universal open-standards but different protocols exist and several different implementations are available for them.

The use of the MIDI protocols on the network by Win/Mac/iOS/Android is not homogeneous and often third-part solutions are necessarily applied. Only OSX (after ver. 10.4) and iOS (after ver. 4.2) have native MIDI protocol, the RTP-MIDI protocol. At the present stage our DIY system employs only the Multicast MIDI protocol. In this protocol, the same concept of connection is missing; the broadcasting of the messages happens as soon as you are tuned on the correct station. No IT/Networking expertise.

We plan to support the RTP-MIDI, which is the standard for the Apple's systems, soon.

#### *Automatic MIDI over the network mapping*

With our software you are of course free to connect every your MIDI devices (USB, FireWire, PCI) to the operative system Windows/Mac. Once you connect them to our DIY system, you are exporting them in a bidirectional way on the network. They become single address devices to which you can promptly point. We limited this direct association only to USB-MIDI class-compliant devices that are compatible with a Linux's kernel.

Multicast MIDI allows you to use up to 20 ports in a one-to-one communication with 20 simple MIDI devices (1xIN, 1xOUT). This number of 20 does not represent a physical barrier but it is the actual limit of the ipMIDI solution operating on Windows/Mac. This put a barriers to the scalability and the multiport MIDI devices can easily reach this upper limit and saturate the available resources.

RTP-MIDI does not present this scalability limits and it allows you to tag the devices present in the network.

However, even though RTP-MIDI is more suitable for complex MIDI networks, Multicast-MIDI is far away simpler and is not overloaded by the growth of the system. With Multicast-MIDI you get rid of the connection concept. To send a MIDI means to broadcast it one-to-all through the networking hardware. Vice versa, RTP-MIDI sets a private connection with every single unit in the network. From one hand it allows you a more precise control but on the other hand it overload the system when the number of connection increase (the IP protocol is indeed slow and heavy because of the high latency processing).

At the moment the DIY supports the simpler solution, i.e. the Multicast-MIDI, and the export of all the resources MIDI on the Multicast (21928 UDP). This means that all the events of the MIDI-OUT of all the connected devices to our DIY system (USB, PCI, FireWire, …) are broadcasted using the first Multicast MIDI port (21928 UDP). Every event received from the first Multicast MIDI port (21928 UDP) is forwarded to all the MIDI-IN ports of the MIDI devices connected to the DIY.

All the MIDI devices are projected neutrally in a transparent way into the network. Nevertheless, the protocol MIDI 1.0 remains unchanged (apart for the SYSEX limited to 512 bytes), and it is changed only the way to export the messages into the network by Multicast MIDI or RTP-MIDI. Different schemes plug-and-play are also available to export your MIDI devices on the network to grant the continuity every time you reboot your system.

Up to now, we implemented only a broadcast-type exporting system because all the system are considered as a global broadcasting system.

### *Application and future developments*

When do you need our solution?

Every time you need performances, integrated solutions and control. Every time you need a MIDI controller for the console of a musical instrument, every time you need a MIDI controller for your synth, every time you need a gateway between different network MIDI protocols, every time you need a software to set-up complex network architecture (including wifi) etc.

We are offering you the ultimate solution for a development platform where every details can be controlled and extended with modular add-on packages way.

Further details in Appendix A represent the first step for the interaction with the black box.

Note that the potentiality of our system are enormous. Despite its association with music devices, MIDI can effectively control any device that can read and process a MIDI command (theatre lighting, sound design, audio processor control, console automation).

We offer you a versatile meta-product able to be tuned on the final-user necessities. The software implementation allows a deep and rapid development without heavy and expensive modifications, i.e. just and upgrade the software without changing your hardware.

## **Quick Start**

At the moment the free edition runs on any x86 Asus/Asrock platform with TPM support. Some platforms have an integrated TPM (Q87 chipset). Tipically you need to add the TPM as hardware plug-in. Choose freely the CPU and RAM. Faster processors mean more real-time performance. Intel Celeron and Intel Pentium are the best choices.

Be sure to turn on and enable the TPM.

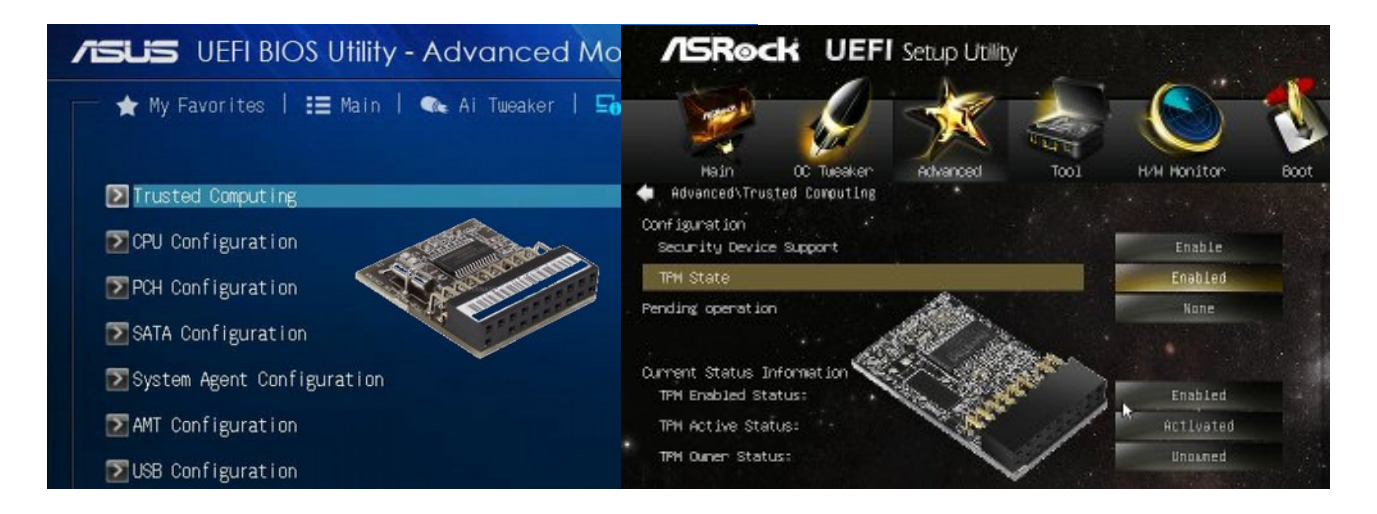

Download Rufus [\(http://rufus.akeo.ie/\)](http://rufus.akeo.ie/) and use it to write the **netmidiegpfree01.img** image file in a USB disk. Make sure to set "DD Image" writing mode. All data on the USB disk will be lost! Boot the DIY system and everything is ready.

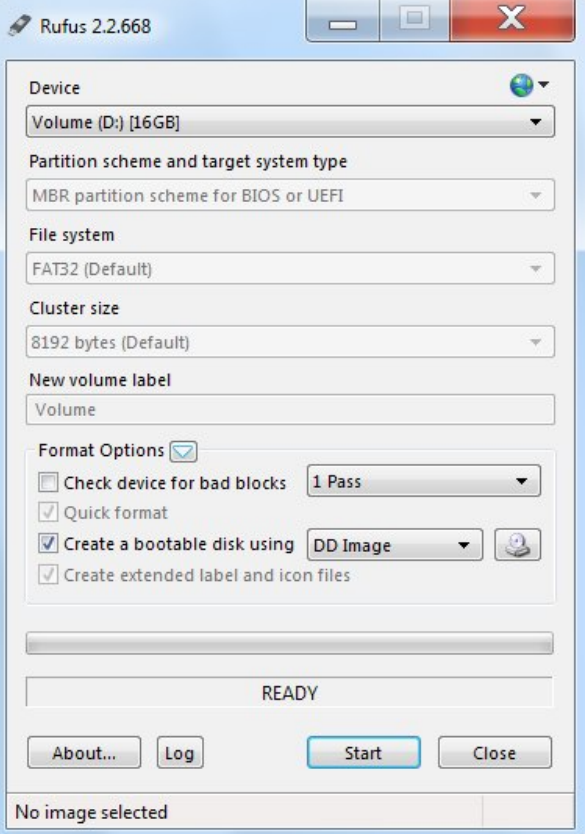

If the USB disk has been written correctly then you will see the following banner with the software version:

"DIY NETWORK MIDI ENCODER, GATEWAY, PROCESSOR : FREE EDITION v0.1, PERSONAL USE ONLY!".

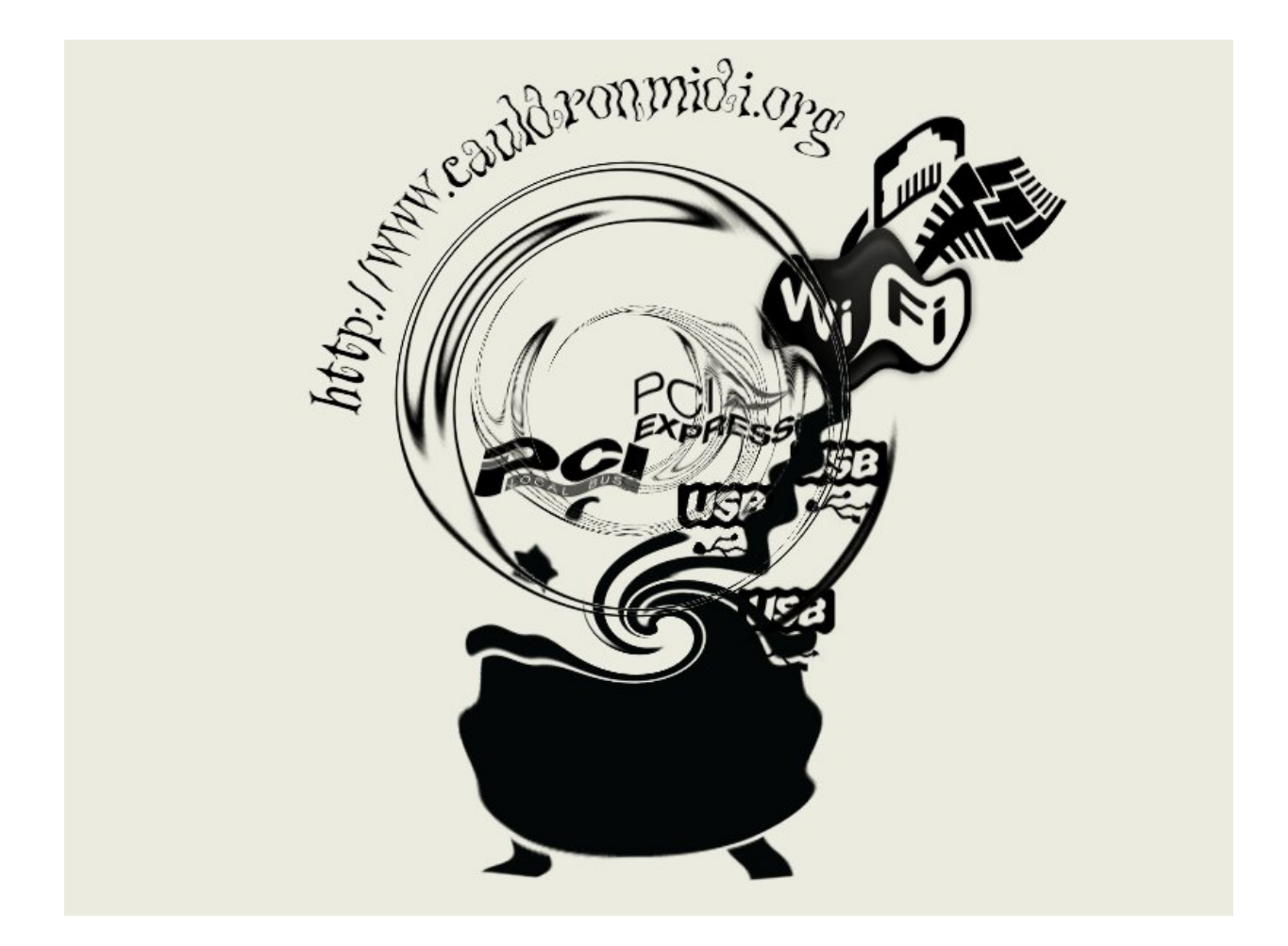

The software could fail for the following errors:

FATAL ERROR : TPM NOT FOUND

FATAL ERROR : TPM DISABLED

.

FATAL ERROR : NO NETWORK FOUND

FATAL ERROR : INTEGRITY ERROR OR UNKNOWN PLATFORM

The following table compares the free edition performance on some hardware platforms. The values are only indicative and the performance can be even 10 times higher without any delay added. The free edition is very generous and you can do anything for your personal use only. The DIY system may hang only at startup. Do not worry, reboot the system. This is only a protection mechanism.

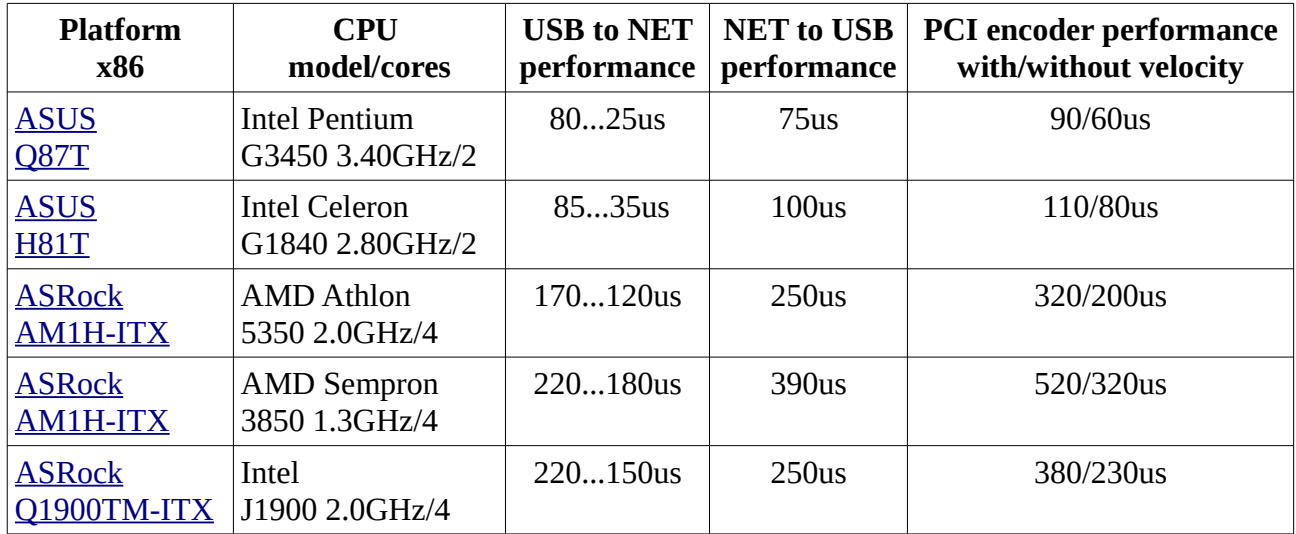

The DIY system works on the network. You must install the ipMIDI Multicast driver on Windows/Mac. Check the [Drivers](http://www.cauldronmidi.org/index.php/network-midi-drivers) link for more details.

The plug-and-play DIY system export all your MIDI devices on the network in both directions. There are several schemes to export MIDI devices on the network. "Broadcast" is the most simple scheme that is now available :

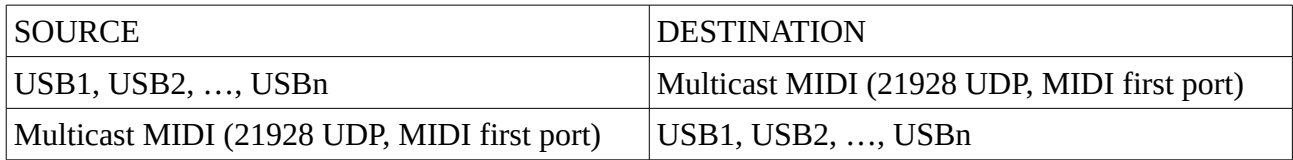

Practically the host acts as a gateway between the USB-MIDI class compliant domain and Multicast MIDI network domain in both directions.

No IT/Networking expertise required. The system works with or without a DHCP server on the network. Just use the ipMIDI driver and consider the network as a special MIDI DIN5 cable.

## **Live net-console**

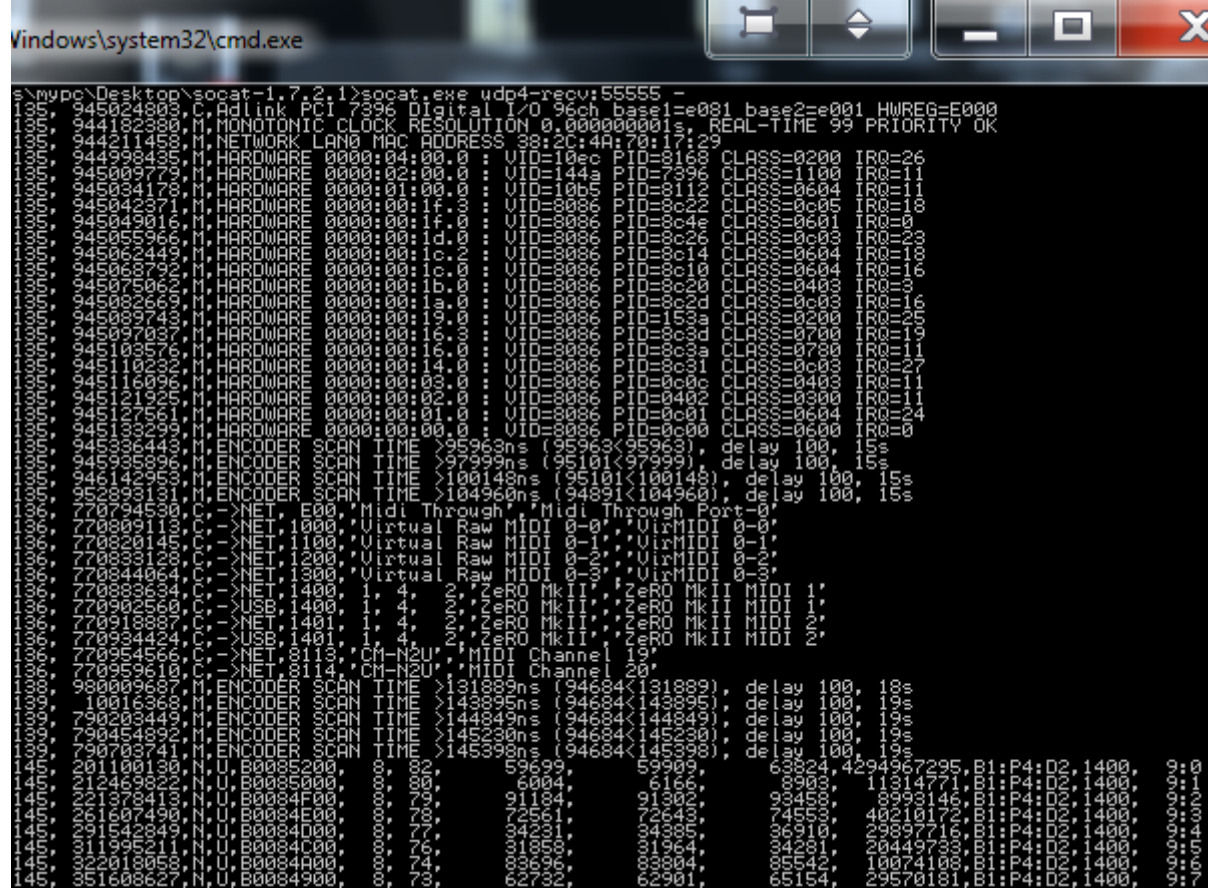

Logs are simply live broadcast streaming on 55555 UDP port (IPv4 255.255.255.255).

Download socat ( <http://www.nikhef.nl/~janjust/socat/>), extract the contents to your Desktop and open the windows terminal. Finally enter the socat folder with the cd command and run the socat.exe application as follows.

C:\Users\myuser>cd Desktop

C:\Users\myuser\Desktop>cd socat-1.7.2.1

C:\Users\myuser\Desktop\socat-1.7.2.1>**socat.exe udp4-recv:55555 -**

We are now tuned to the default receive channel.

To inspect the low-level USB traffic you must use the following command :

C:\Users\myuser\Desktop\socat-1.7.2.1>**socat.exe udp4-recv:55565 -**

The URB (USB Request Block) log are a kernel feature : <https://www.kernel.org/doc/Documentation/usb/usbmon.txt>.

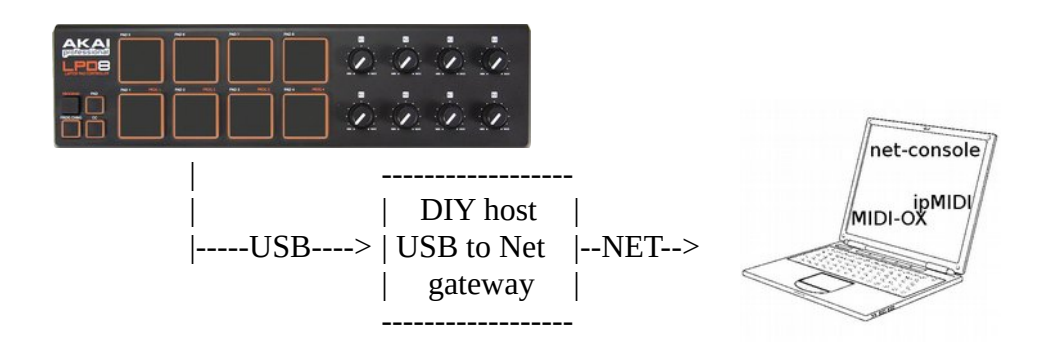

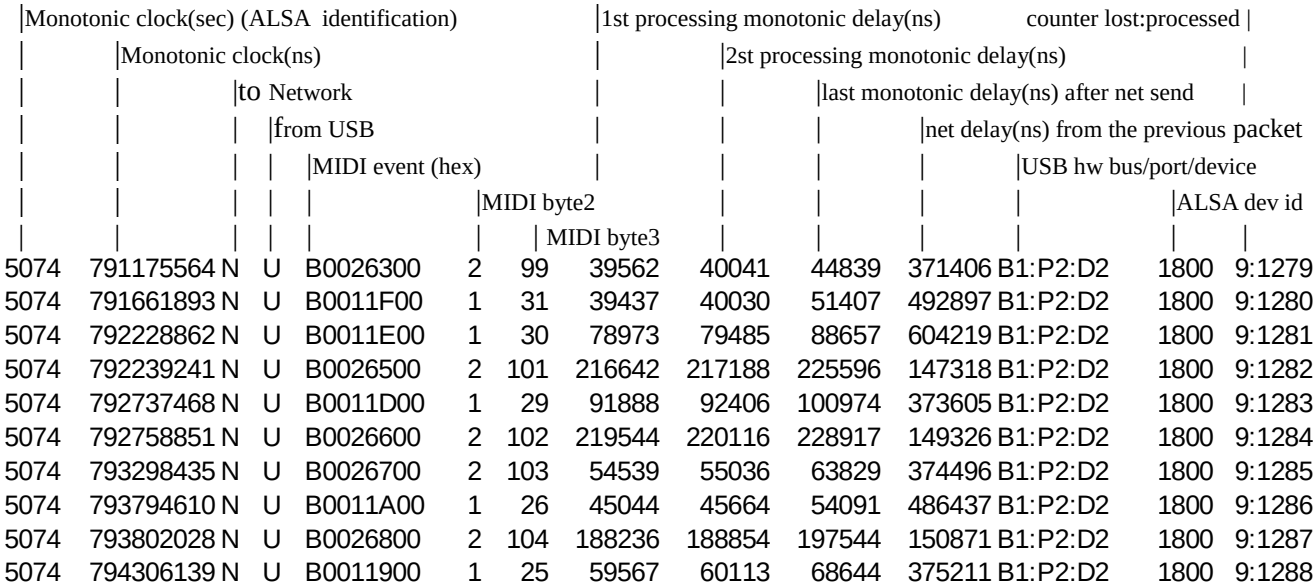

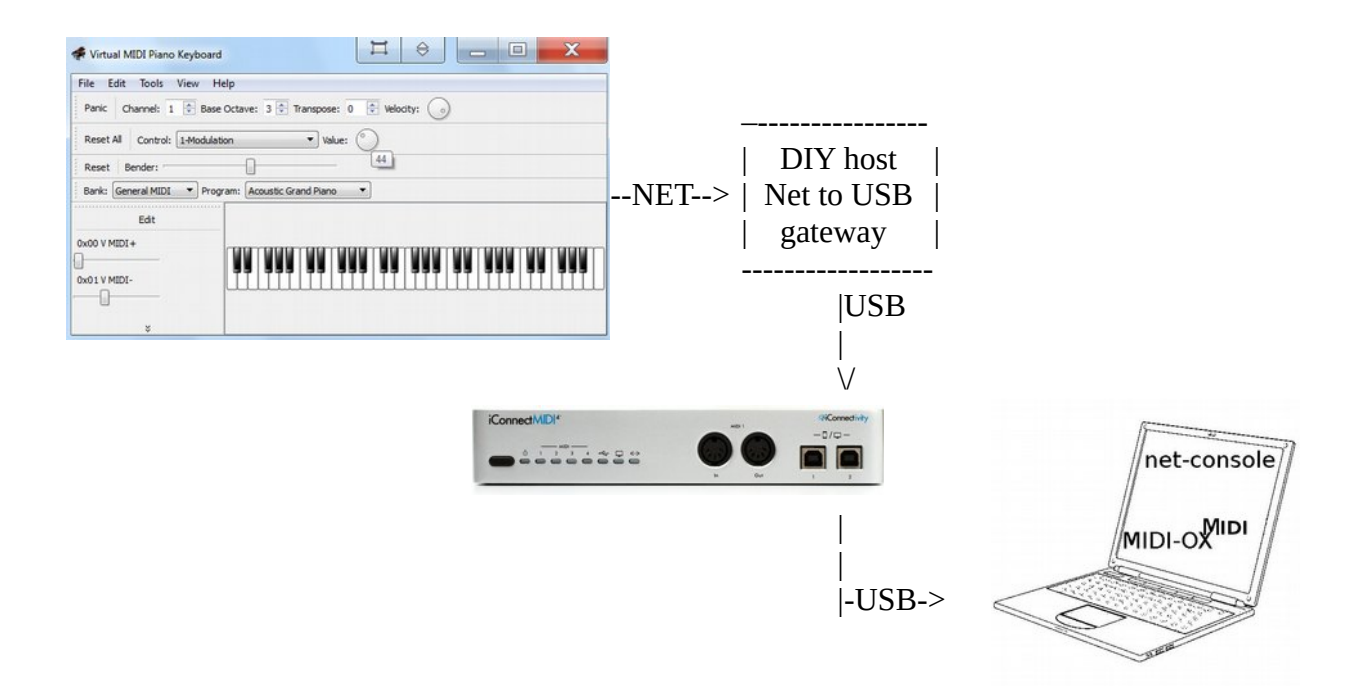

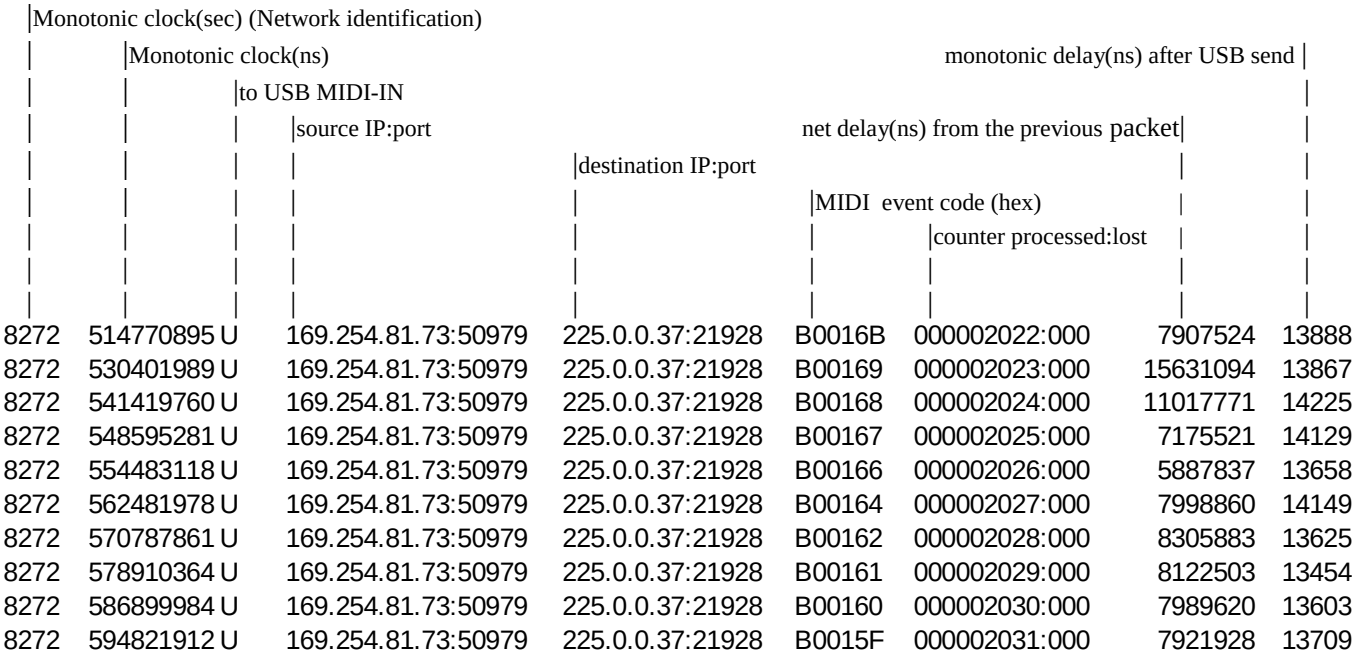

# **Live programming**

The system configuration is not persistent. Any configuration is lost when the system restarts. You can also reset the configuration to the initial settings. Appendix A lists the programming specifications.

There are three ways to program the system:

- local : USB-MIDI on a reserved USB bus/port (to be enabled via network , also you need to know the bus/port USB numbers to be activated , the net-console helps you find them)

- network : MIDI Multicast IPv4 225.0.0.37, 21947 UDP port (no feedback). Use the vmpk *netmidiegpfree01\_vmpk060.reg* template file

- network : OSC Multicast IPv4 225.0.0.37, 21948 UDP port (unicast feedback, requires the dhcp service on the network). Use the lemur *netmidiegpfree01* lemur.*jzml* template file

The OSC protocol is bidirectional. This means that with OSC you can actively interact with the host. All controls (faders, knobs, ...) can be set directly from the DIY host. In fact with a reset to default this happens with OSC but not with MIDI.

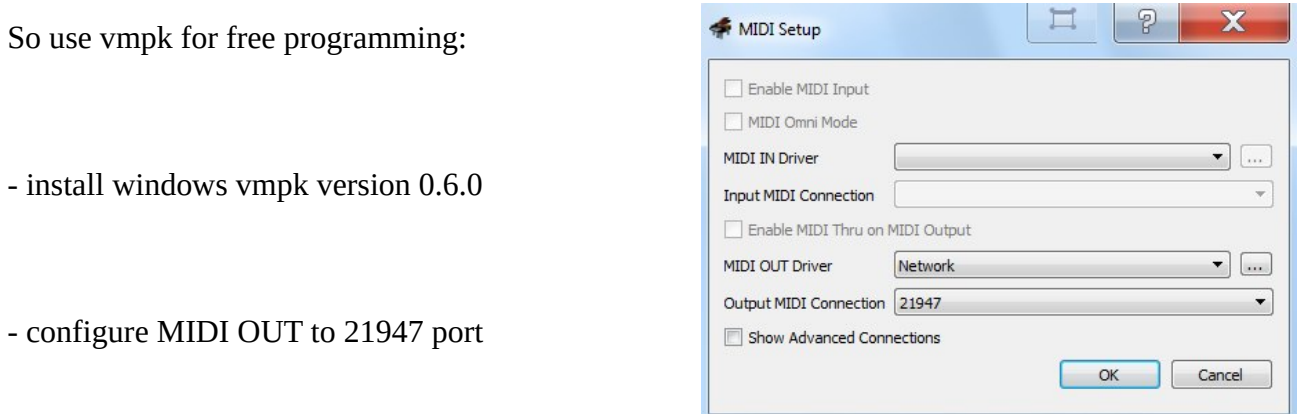

- close vmpk application and load the *netmidiegpfree01\_vmpk060.reg* template (this is a trick, unfortunately there are no other methods)

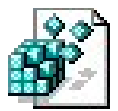

- simply use vmpk with the net-console feedback

.

Virtual MIDI Piano Keyboard

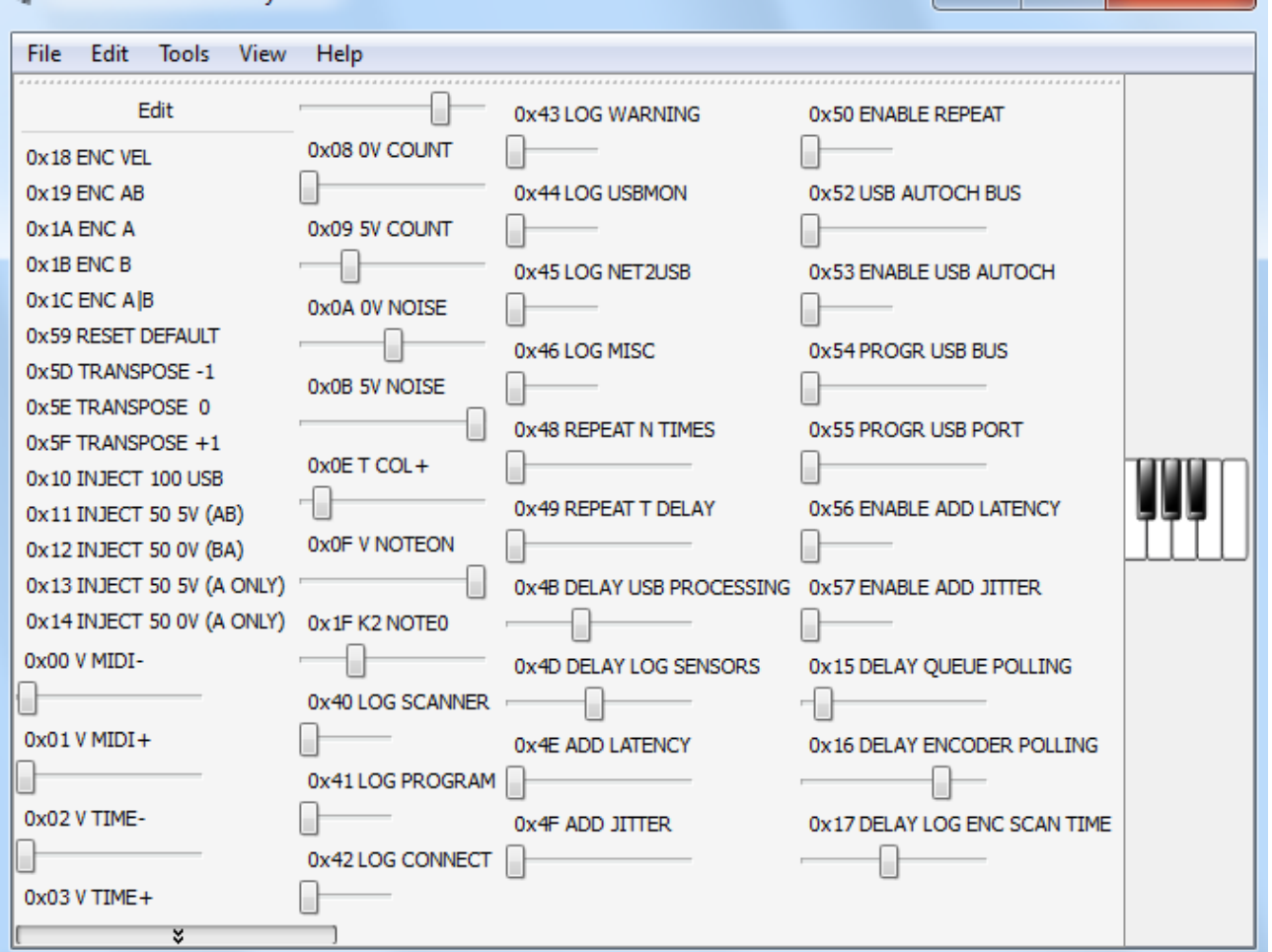

 $\Box$ 

X

vmpk is a free tool but does not always work optimally. If discomfort persists, you can return to the factory default by deleting the data in the registry and only after closing vmpk : [HKEY\_CURRENT\_USER\Software\vmpk.sourceforge.net\VMPK-Virtual MIDI Piano Keyboard\]

The next time all data will be recreated. (Uninstall and re-install the vmpk application does not solve this problem.) Perhaps the Mac/Linux version is more stable. Here are the files where vmpk writes configuration data.

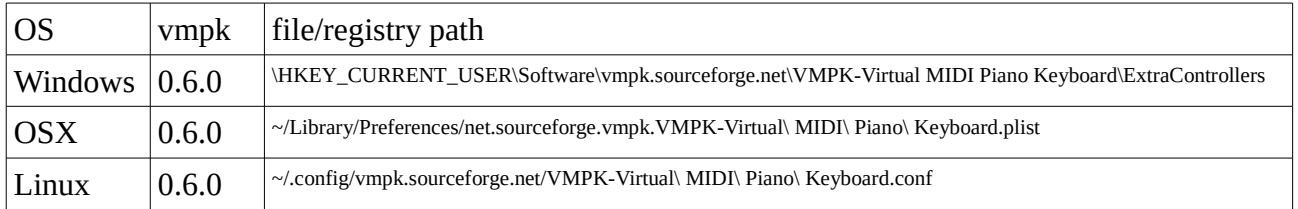

## **PCI matrix encoder**

Nobody forbids you to connect one or more USB keyboards to the system and use it immediately. A PCI(e) Digital I/O card enables the following advantages:

- check/set the scanning process in detail
- increase the real-time performance of all keyboards, synchronously
- set the velocity response curve
- implement new features: toggle/momentary keys, cluster keys, ...
- anything that can be useful

.

The diode keyboards forces pulled-down mode with the PCI(e) Digital I/O cards. The switch under the key provides a resistance of 100Ohm about so it is usually not necessary to apply external resistors but it's good to check.

Most Digital I/O PCI(e) boards emulate the [Intel 8255](https://en.wikipedia.org/wiki/Intel_8255) 8-bit chip. This is the Adlink [PCI-7296](http://www.adlinktech.com/PD/web/PD_detail.php?utm_source=&cKind=&pid=20) and Adlink [PCIe-7296.](http://www.adlinktech.com/PD/web/PD_detail.php?pid=890) PCIe-7296 is not natively PCI Express. It integrates a PCI to PCIe bridge. The Adlink [PCI-7396](http://www.adlinktech.com/PD/web/PD_detail.php?s&pid=1174) is not Intel 8255 compatible and offers increased performance with 32-bit I/O access.

You need to read the manufacturer's specifications for details.

Each group of 8 adjacent pins (A, B or C) can be programmed for input or for output. In the specific case there are two groups of 8 pins used as output. The outputs have been doubled in order to manage and balance a large number of simultaneous events (they may be insufficient for heavy loads).

This means two synchronous scans but there is only one 8x80 matrix!

The matrix is handled in this way.

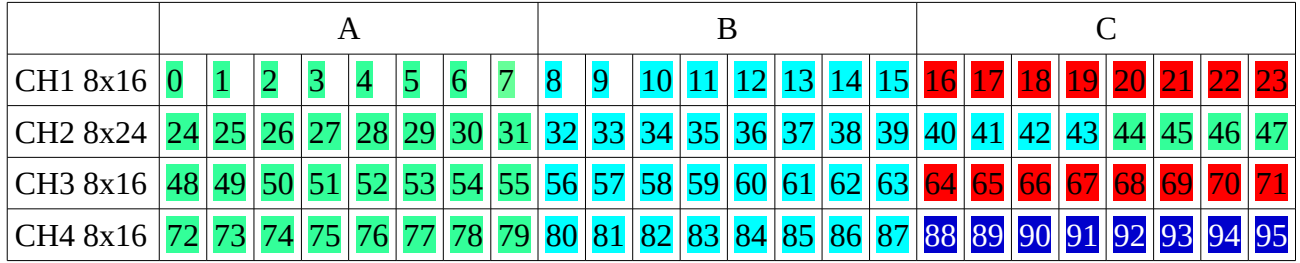

XX = OUTPUT (WARNING)  $XX =$  Contact A, Keyboard  $XX$  = Contact B, Keyboard  $XX$  = Simple 8x8 matrix (CH0)

If you want to use the velocity then there is only one mode with two contacts. If the velocity is not needed then the two contacts can be used in various configurations: A only, B only, A&B (slow keyboard), A|B (fast keyboard).

You can decide to change the operating modes via software. As easy as pushing a button.

Remember to set the jumpers in the pulled-down position. 7296 and 7396 Adlink cards have a different connection scheme.

Be very careful to identify the correct pins. Use the voltmeter to verify the output pins. They will have a higher voltage than the 0V input pins.

The order of connection goes from the smaller number to the larger number, both for input and outputs. The contact B follows the contact A during the key pressing. If possible, connect both contacts. You can decide to change the operating modes via software. As easy as pushing a button. The default mode is velocity.

If the velocity is not needed then the two contacts can be used in various configurations: A only, B only, A&B (slow keyboard), A|B (fast keyboard).

All keyboards are starting from 36 note number (C1). The starting note can be changed only with the 8x24 matrix (from 0 to 36). Finally the last matrix uses a single contact.

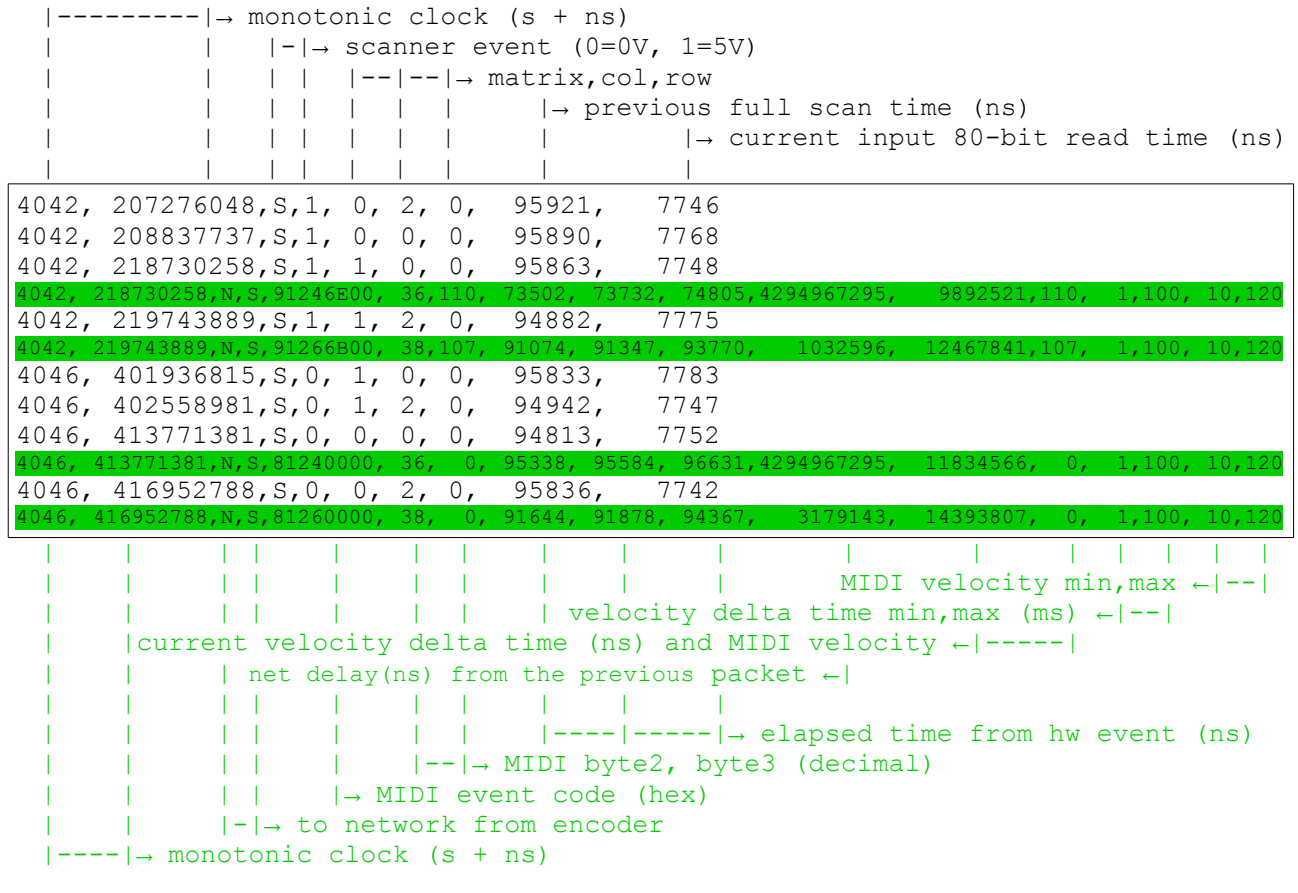

### **Velocity keyboard log example**

### **A|B keyboard log example**

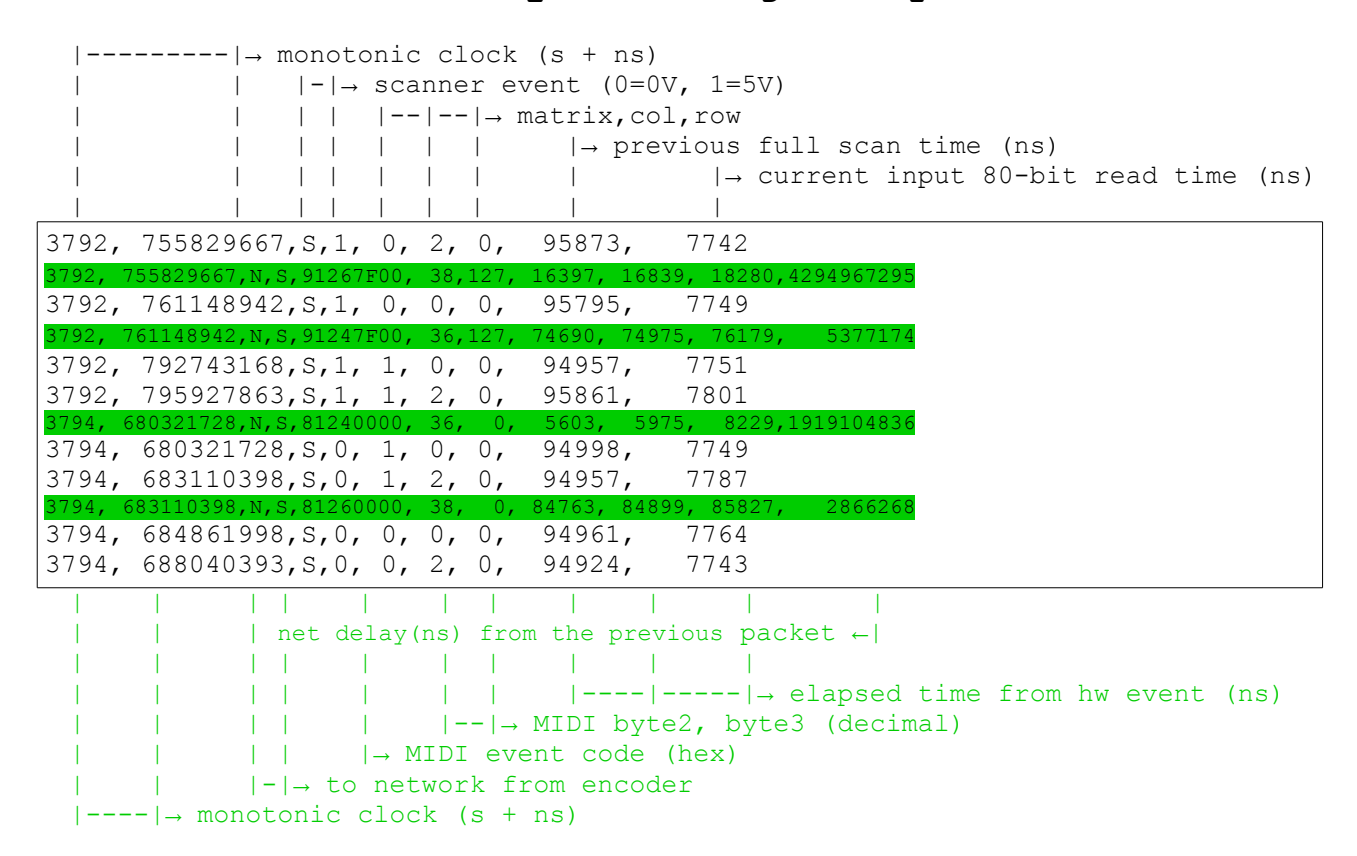

### **A & B keyboard log example**

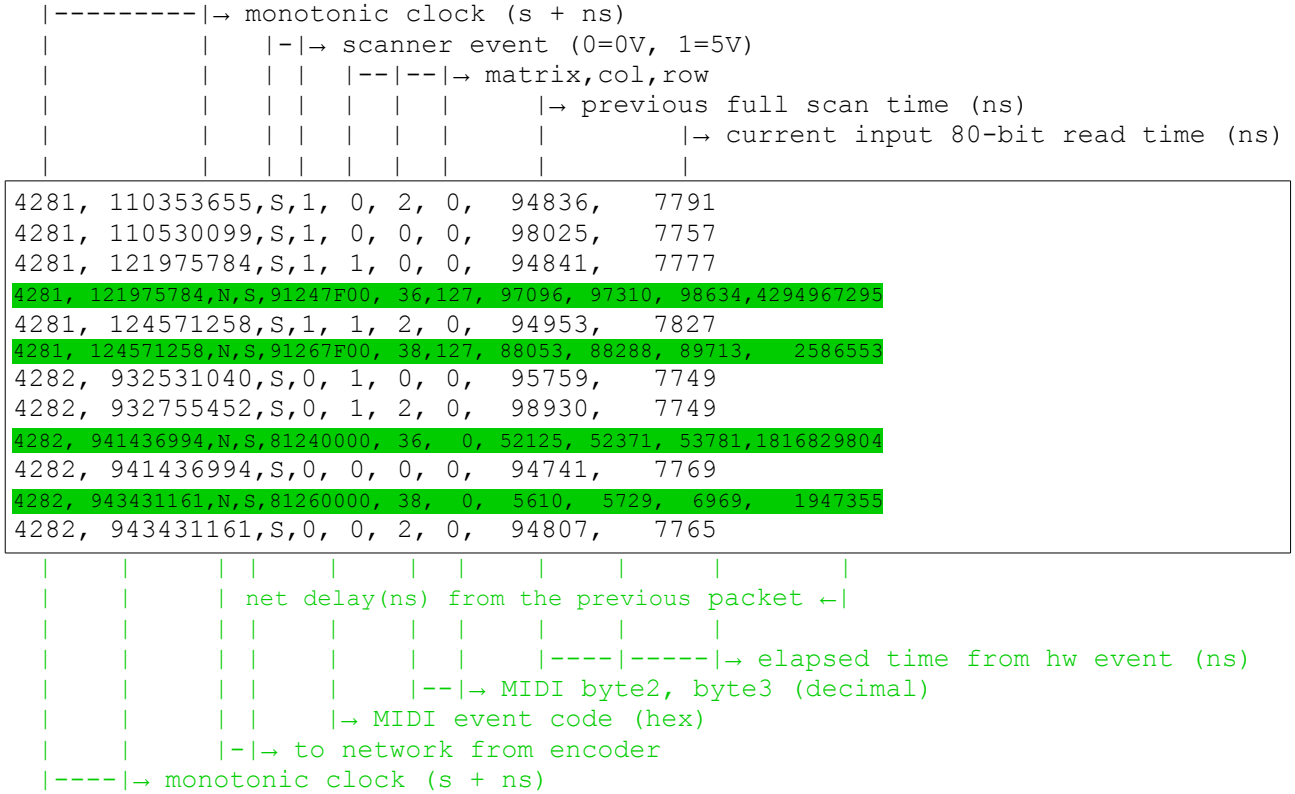

# **Appendix A : programming specs**

The DIY system can be programmed via MIDI (USB or Multicast) and OSC. The following specifications allow you to use any MIDI/OSC device. For immediate use you can use the preconfigured templates for vmpk and Lemur.

### *MIDI Control Change programming*

CC# command on reserved USB bus/port or UDP Multicast MIDI to IPv4 225.0.0.37:21947 (USB programming is disabled by default and requires activation via UDP Multicast or OSC)

### *OSC programming*

32-bit float on OSC path to IPv4 225.0.0.37:21948

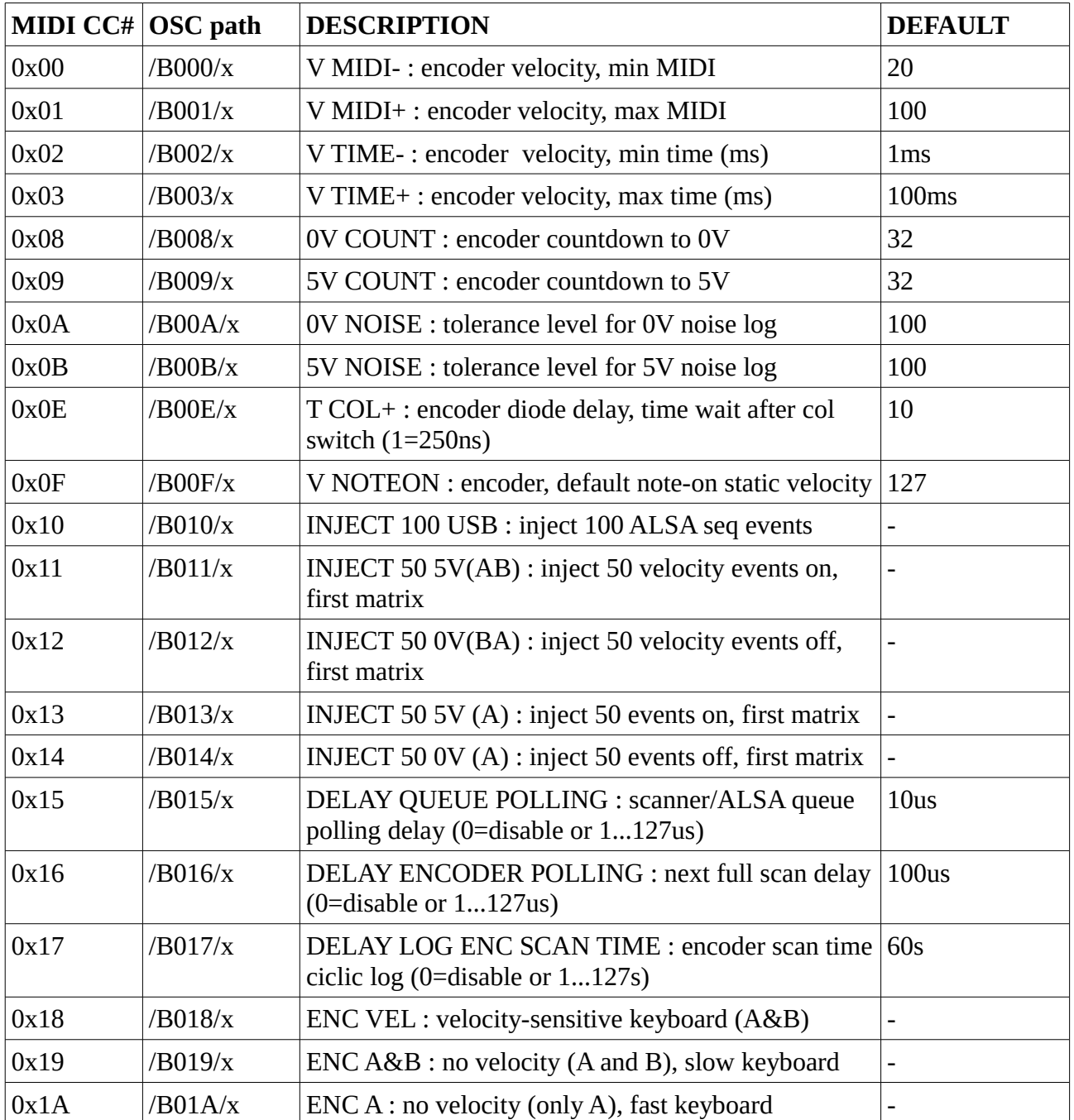

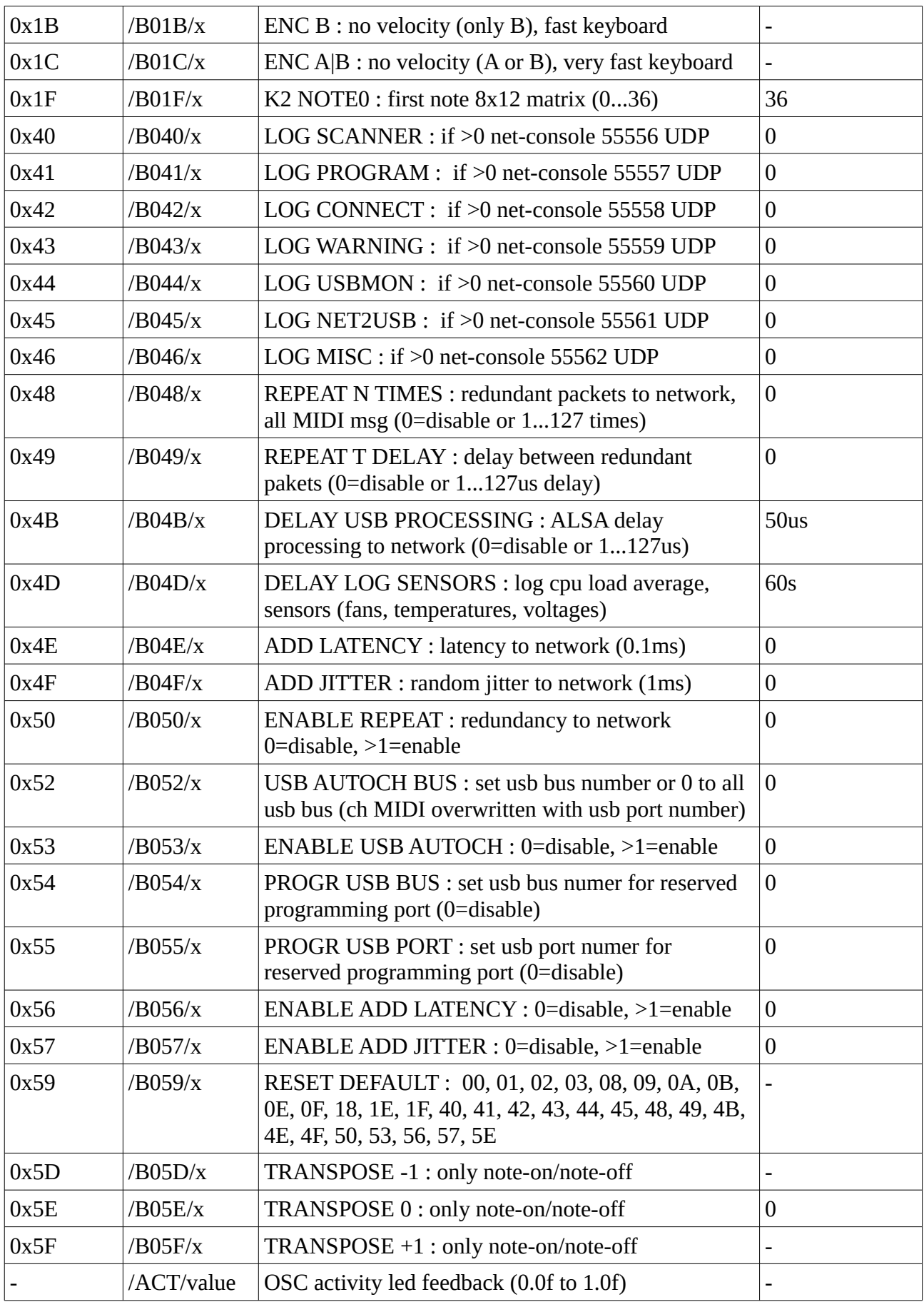